## Унос података у табелу података у

Унос података у табелу се врши кликом миша на ћелију (поље) табеле. Уређивање унетог текста се врши као и код текста у неком другом документу; можемо бирати и уређивати фонт, величину и боју слова, прецизно позиционирати унос у пољу, уметати метати облике (Shapes) и фотографије...

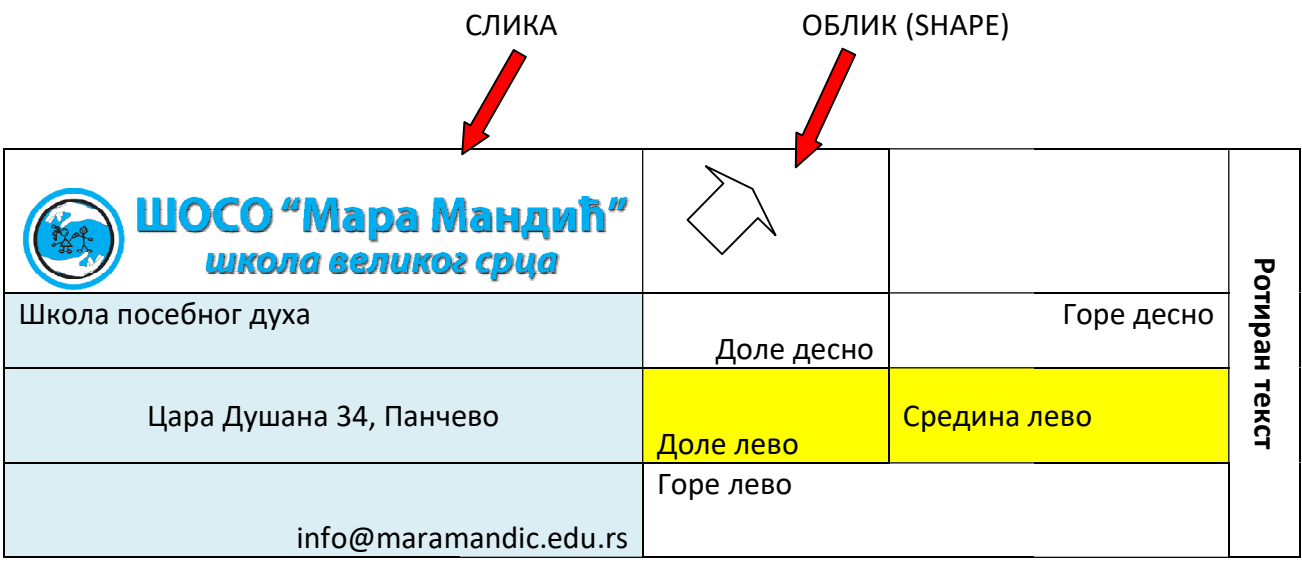

Унос слика у ћелију тако што ћемо кликнути на Insert/Picture

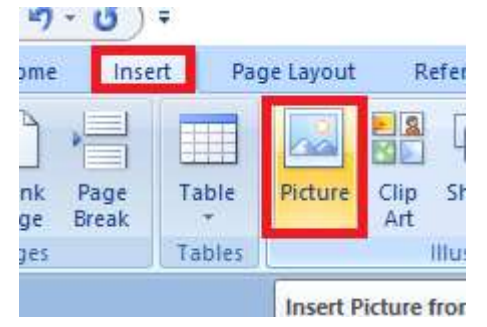

Унос облика вршимо преко Insert/Shapes

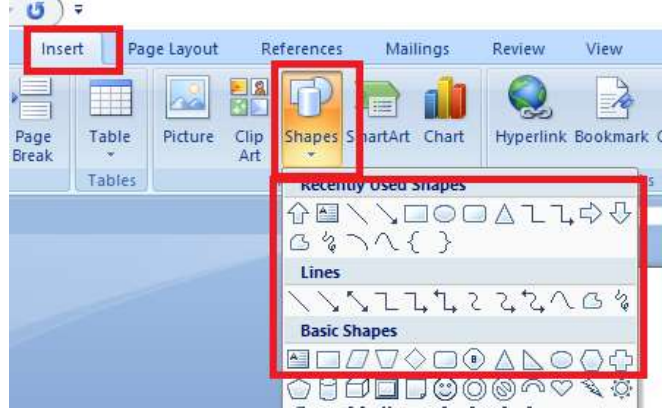

## Поравнање текста у пољу се врши преко картице Layout у делу Alignment

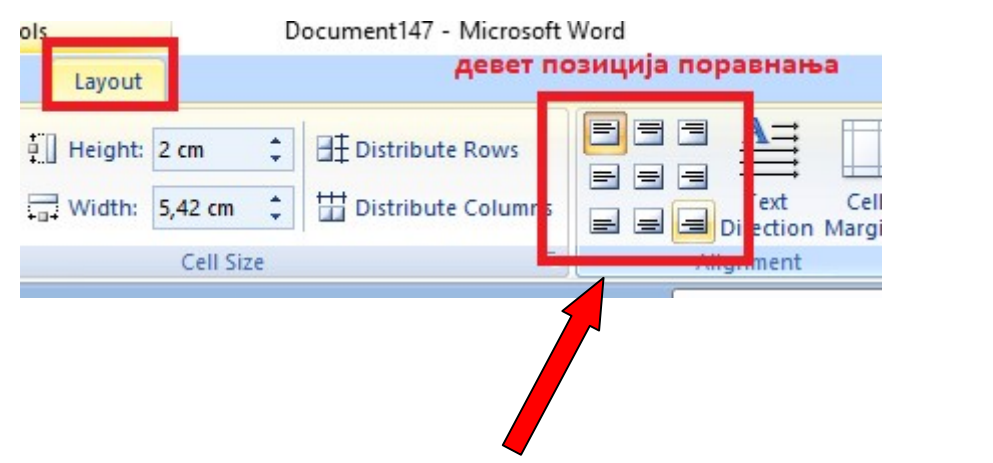

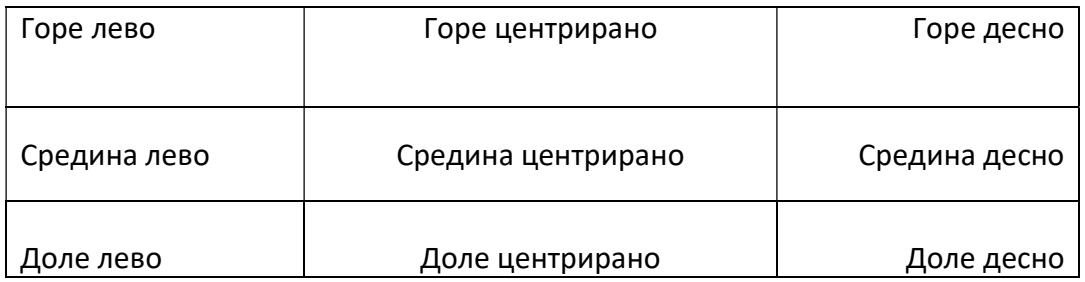

## На истом месту се врши и подешавање смера текста (Text Direction)

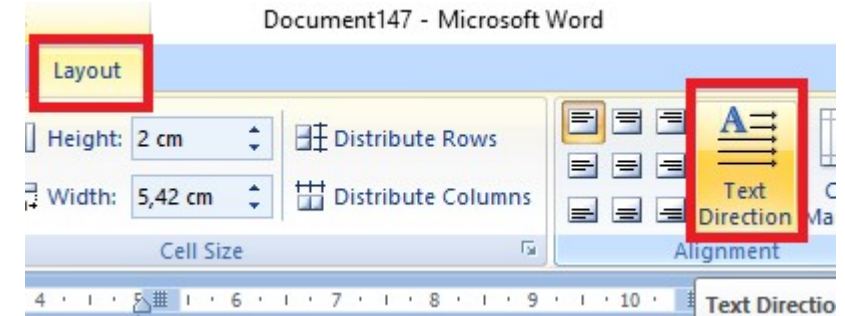

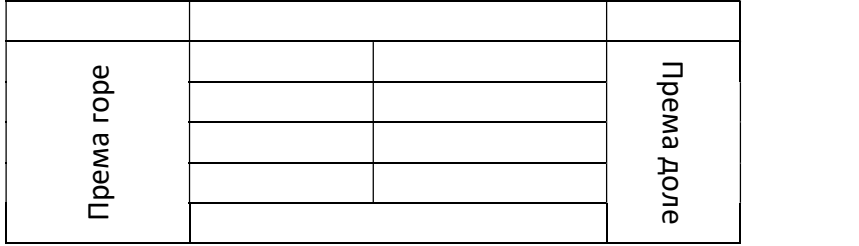